## Nedhentning af KIIP\_kbg91 - Windows XP engelsk

På hjemmesiden http://kiip.dk/ findes:

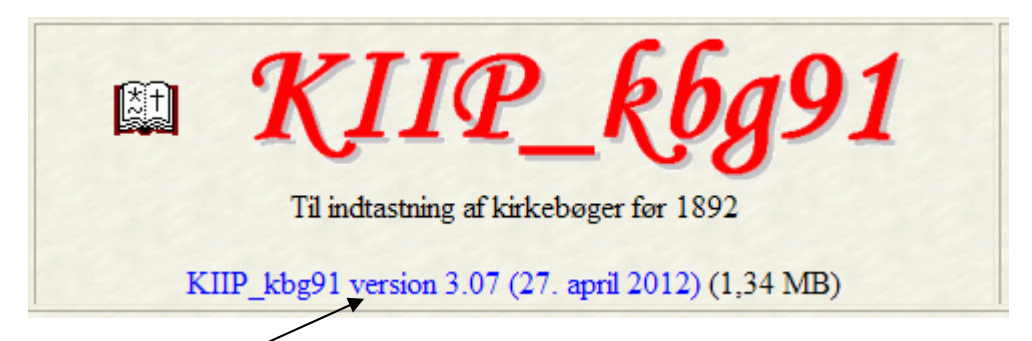

Klik på linket

Næste skridt:

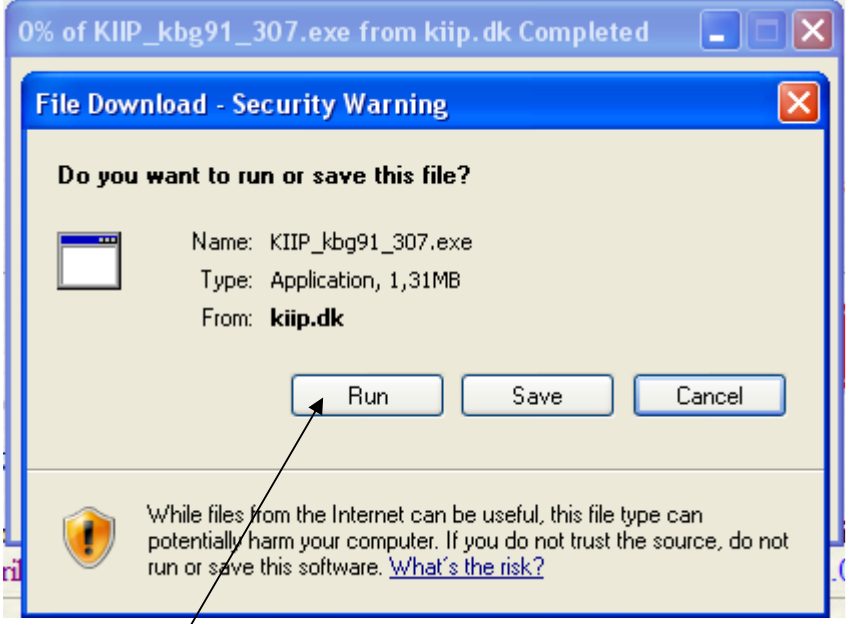

Klik på Run

Herefter kommer vinduet:

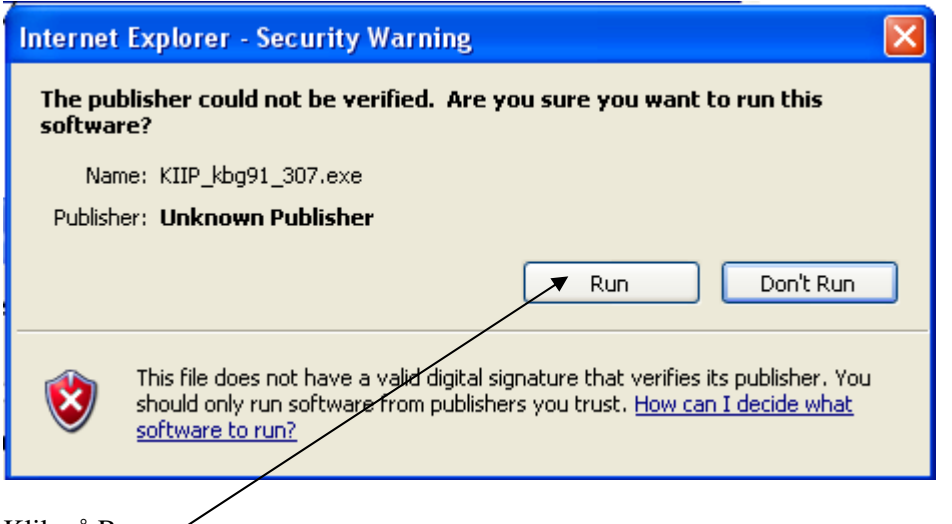

Klik på Run

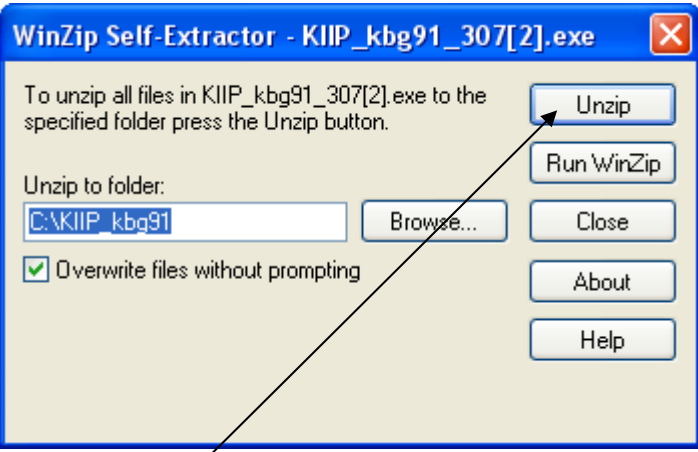

# Klik på Unzip

#### Efter meldingen:

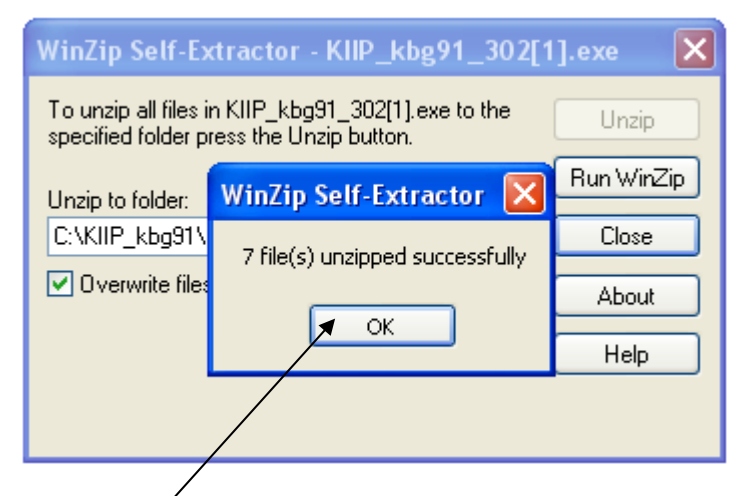

## Klik på OK.

### Herefter:

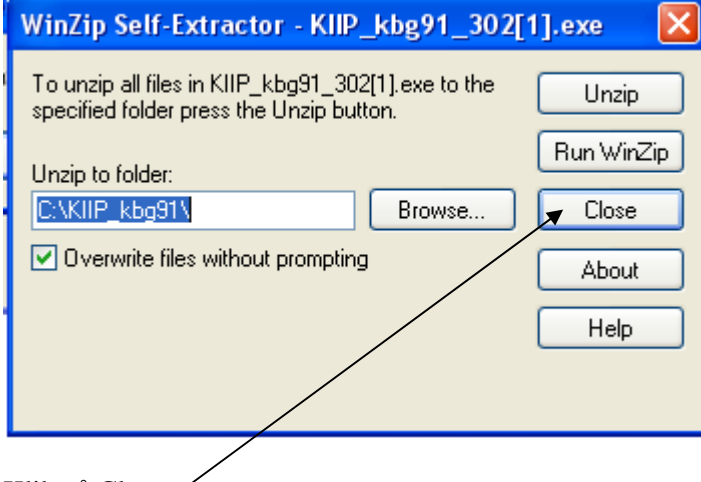

Klik på Close

Programmet er nu på plads:

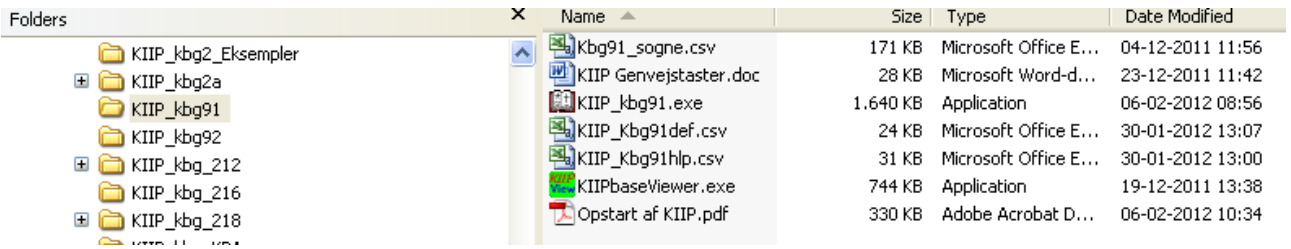

Visning: Detailler

Højreklik på programmet KIIP\_kbg91:

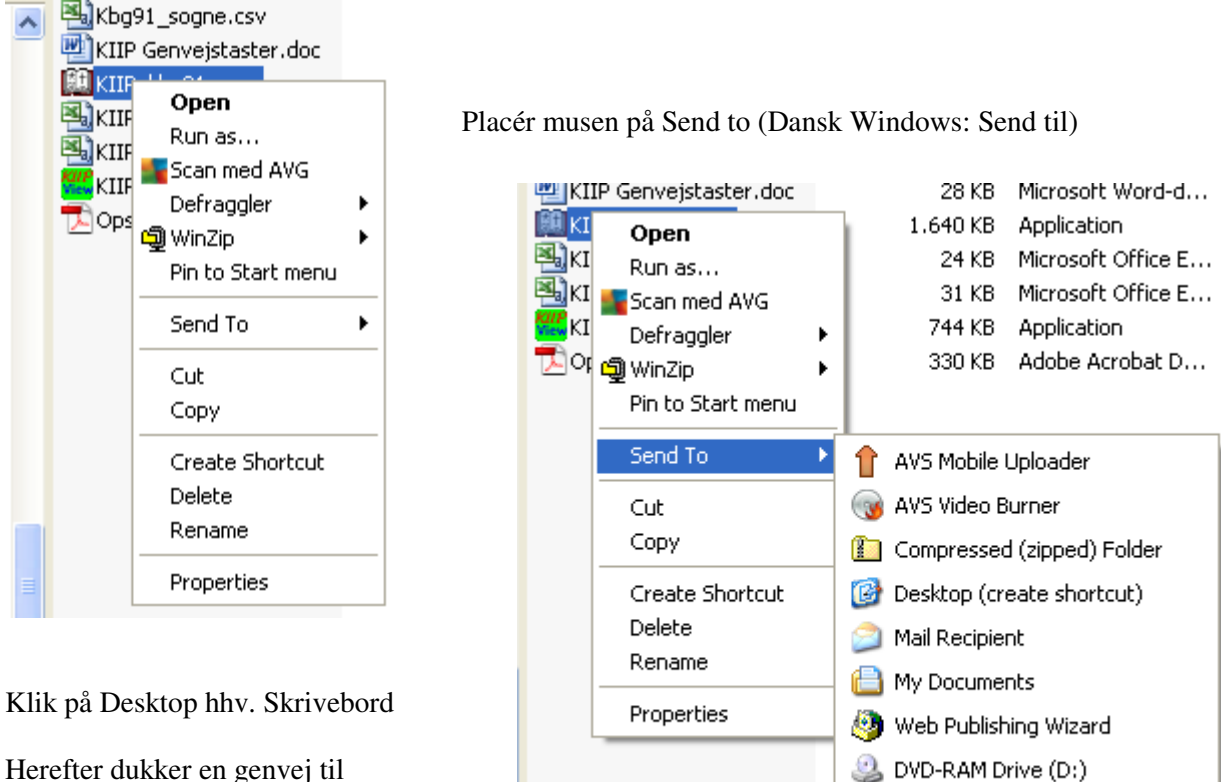

VBT-gl-Back (I:)

Herefter dukker en genvej til KIIP\_kbg91 op på skrivebordet klar til brug.

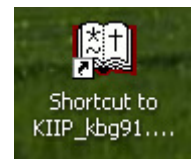

På dansk Windows står i stedet:

Genvej til KIIP\_kbg91...

Programmet er nu klar til brug.

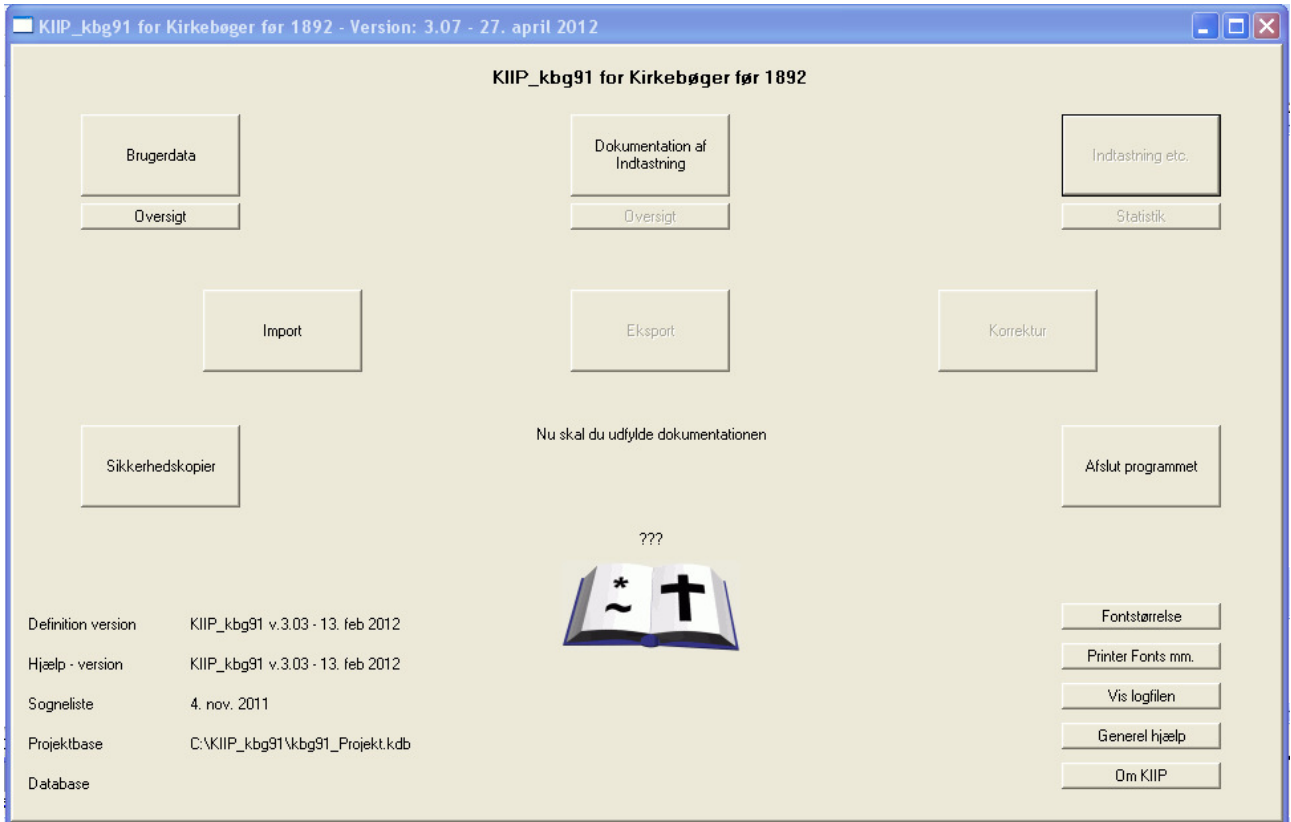

Startbilledet.

### Her skal først udfyldes Brugerdata.

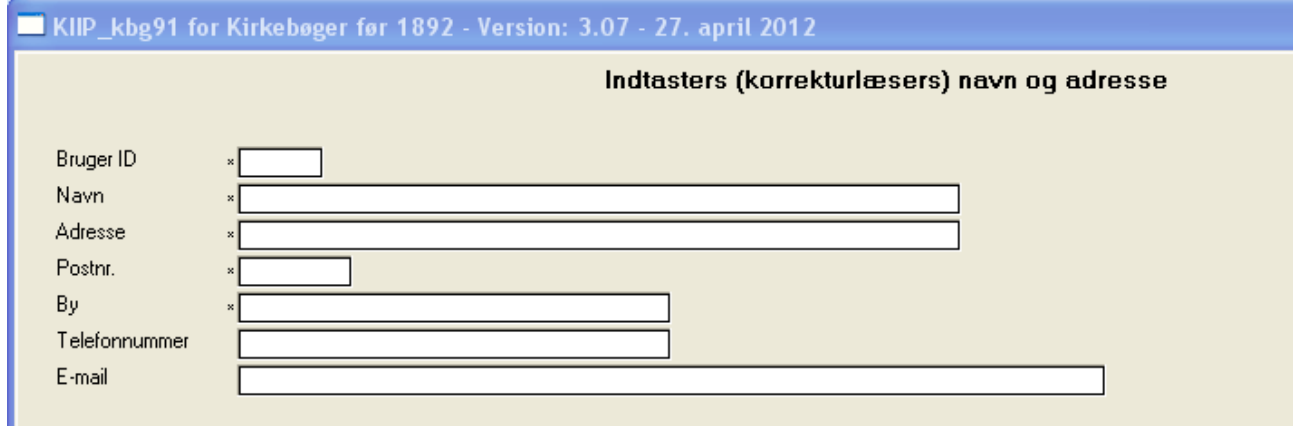

Felterne med stjerne er obligatoriske, af praktiske grunde bør både telefonnumer og e-mail udfyldes.

Når Brugerdata er gemt, kan man oprette en Dokumentation.

Når den er komplet og gemt, kan Indtastning påbegyndes.